**Ime Studenta: Br. Indeksa:**

# **Vežba br. 4 Sistem za upravljanje odnosima sa kupcima – Dollibar**

#### **VAŽNO: Vežba br. 4 biće održana na linku https://www.youtube.com/watch?v=Ck8wnMz9RBA&t=1s**

### **Cilj vezbe**

- Upoznavanje sa CRM sistemima
- Upoznavanje sa pojmovima vezanim za CRM
- Pregled i ocena različitih softverskih aplikacija koje pružaju podršku za CRM
- Instalacija OS CRM sistema Dollibar

# **Teorijske osnove za izradu vezbe**

Sistemi za upravljanje odnosnima sa kupcima CRM (engl. *Customer Relationship Management Systems*) su skladišta informacija gde se beleže sve relevantne informacije vezane za klijente sa kojima firma posluje. Korisnički profili mogu da sadrže:

- Kartu odnosa klijenta sa firmom
- Rezime podataka o proizvodima i njihovoj upotrebi
- Demografske i psihološke (psihografske) podatke
- Mere profitabilnosti
- Istorijat komunikacije
- Informacije o marketingu i prodaji, ugovore, dogovore, račune i drugo

## **Praktičan rad studenta**

Analiza Softvera 1. Šta je CRM sistem? Navesti primer bar 3 CRM sistema. Izabrati jedan i analizirati ga. Vaša analiza treba da sadrži sledeće informacije:

a) Šta je CRM sistem?

b) Informacije o kompaniji koja ga je napravila.

c) Istorija proizvoda(softvera) i opšte o proizvodu

#### **Akademija tehničko-vasipačkih strukovnih studija Laboratorijske vežbe iz Elektronskog poslovanja**

d) Pozicija na tržištu (Koliki broj kompanija koristi ovaj sw?)

e) Podržane funkcionalnosti sa kratkim opisom

f) Funkcionalnosti koje ne podržava u odnosu na druga CRM rešenja

g) Cena i model plaćanja

h) Arhitektura (u kojim tehnologijama je pisan, Da li je desktop ili Web varijanta, SaaS, Cloud)

i) Akcenat treba da bude na opisu funkcionalnosti kao i na prednostima i manama ovog softvera u odnosu na druge softvere iz ugla jedne kompanije koja je zainteresovana da koristi ovaj sistem. Primeri CRM sistema su X2 CRM, Sugar CRM, Dolibarr, Vtiger, OpenCRX. Zoho CRM sistem ne uzimati kao predmet analize jer će o biti analiziran na času kao primer.

### **Instalacija Dolibar-a**

Instalacioni fajl možete pronaći na adresi[: https://www.dolibarr.org/downloads](https://www.dolibarr.org/downloads).

Pre startovanja instalacije pogledajte niz slikanih ekrana u nastavku koje treba pripremiti za ilustruju instalacije. Uneti podaci treba da odgovaraju studentu koji realizuje vežbu.

Startujte instalaciju i pratite uputsva sa linka na početku vežbe. Slikajte odgovarajuće ekrane vaših računara i originalne slike iz praktikuma zameniti sopstvenim.

#### **Akademija tehničko-vasipačkih strukovnih studija Laboratorijske vežbe iz Elektronskog poslovanja**

|                                                                                                    |                                       | http://localhost/dolibarr-7.0.0/htdocs/install/fileconf.php?sele $O - C$ O Dolibarr install or upgrade × |                                                                                                    | $A \star Q$ |
|----------------------------------------------------------------------------------------------------|---------------------------------------|----------------------------------------------------------------------------------------------------|----------------------------------------------------------------------------------------------------|-------------|
| File Edit View Favorites Tools Help                                                                                                    |                                       |                                                                                                    |                                                                                                    |             |
|                                                                                                    |                                       |                                                                                                    | <b>Dolibarr</b>                                                                                                    |             |
| Dolibarr install or upgrade - Konfiguracioni fail                                                                                                   |                                       |                                                                                                    |                                                                                                    |             |
| - Web server                                                                                                    |                                       |                                                                                                    |                                                                                                    |             |
| Folder gde će biti čuvane web strane                                                                                                    | D:/wamp64/www/dolibarr-7.0.0/htdocs   |                                                                                                    | Bez siash-a '7' na kraju<br>Primeri<br>· /var/www/dolibar/indocs<br>· C /www.roof/dolibarrintdocs                                                                                                    |             |
| Folder gde će biti čuvani uploadovani i generisani dokumenti 0 /wamp54/www/dolban-7.0 0/documents                                                   |                                       |                                                                                                    | Bez slash-a '7' na kraju<br>Preporučeno je da koratite folder van Valleg toldera za web strane.<br>Primert<br>· /varibitiolibanitocuments<br>- C My Documents/dolisant                                                                                                    |             |
| <b>URL Root</b>                                                                                                    | http://localhost/doliban-7.0.0/htdpcs |                                                                                                    | Primert<br>. http://coathost/<br>· http://www.exyaorvor.com/8180/dolibary                                                                                                    |             |
| $-$ Dolibarr baza                                                                                                    |                                       |                                                                                                    |                                                                                                    |             |
| Ime baze                                                                                                    | dolbarr                               |                                                                                                    | Ime bace                                                                                                    |             |
| <b>Tip drajvera</b>                                                                                                    | mysqli (MySQL or MariaDB >= 5.0.3)    |                                                                                                    | $ v $ Tip bare                                                                                                    |             |
| Server baze                                                                                                    | localhost                             |                                                                                                    | Ime il IP adresa servera baze, dolčno "localhost" kada je baza na istom serveru kao i web server.                                                                                                    |             |
| Port                                                                                                    | 3306                                  |                                                                                                    | Port bape. Ostavite prazno ako nje poznat.                                                                                                    |             |
|                                                                                                    | Bc.                                   |                                                                                                    | Prefika za tabele u bazi:                                                                                                    |             |
|                                                                                                    |                                       |                                                                                                    |                                                                                                    |             |
|                                                                                                    | $\mathcal{D}$                         |                                                                                                    | Selektirajte ovu opciju ukoliko baza ne postoji i mora biti kreirana.                                                                                                    |             |
|                                                                                                    | root                                  |                                                                                                    | U ovom slučaju, morate ispuniti loginilozinku superuser-a na dnu ove strane.<br>Login za vlasnika Dolibarr baza.                                                                                                    |             |
|                                                                                                    |                                       |                                                                                                    | Password za vlasnika Dolibarr baze                                                                                                    |             |
|                                                                                                    | $\Box$                                |                                                                                                    | Check box if database owner does not exist and must be created, or if it exists but database does not exists and permissions must be granted.<br>In this case, you must choose its login and password and also fill the login/password for the superuser account at the bottom of this page. If this boo is unchecked, owner database and its passwords must exist: |             |
| Prefiks za tabele u bazi<br>Kreinaj bazu<br>ogin<br>Lozinka<br>Create owner or grant him permission on database<br>- Server baze - superuser access |                                       |                                                                                                    |                                                                                                    |             |
| Login                                                                                                    | root<br>$\times$                      |                                                                                                    | Prijava korisnika dozvoljena da kreira novu bazu ili korisnike, otravezno ako Vaša traza nema svog vlasnika ili ne postoji.                                                                                                    |             |

Slika 1. Ekran sa osnovnim instalacionim parametrima

U koliko ne postoji Dolibar baza podatka treba je kreirati, ako postoji treba osloboditi polje Create Database. Podešavanja kominkacije sa bazom podataka su identična podešavanjima u PHPMyadmin-u. Ako baza podataka već postoji prikazaće se ekran kao na slici 2.

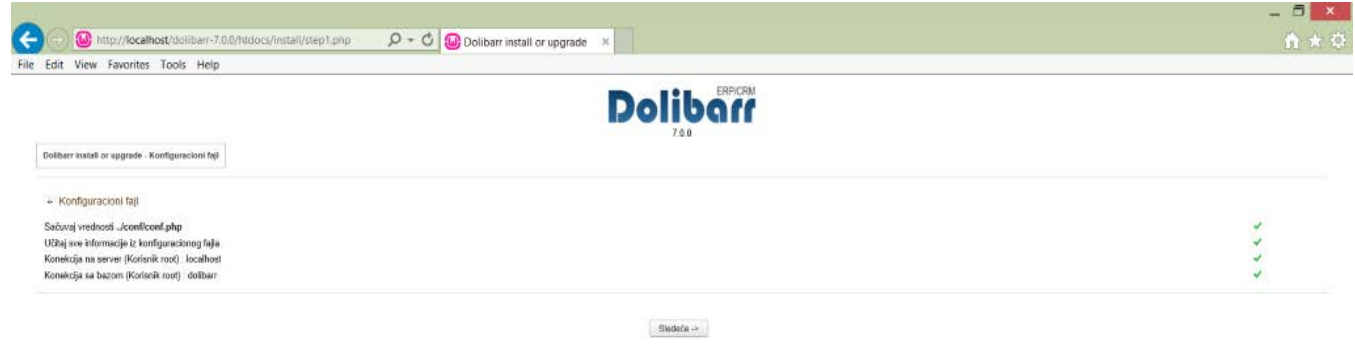

**Akademija tehničko-vasipačkih strukovnih studija Laboratorijske vežbe iz Elektronskog poslovanja**

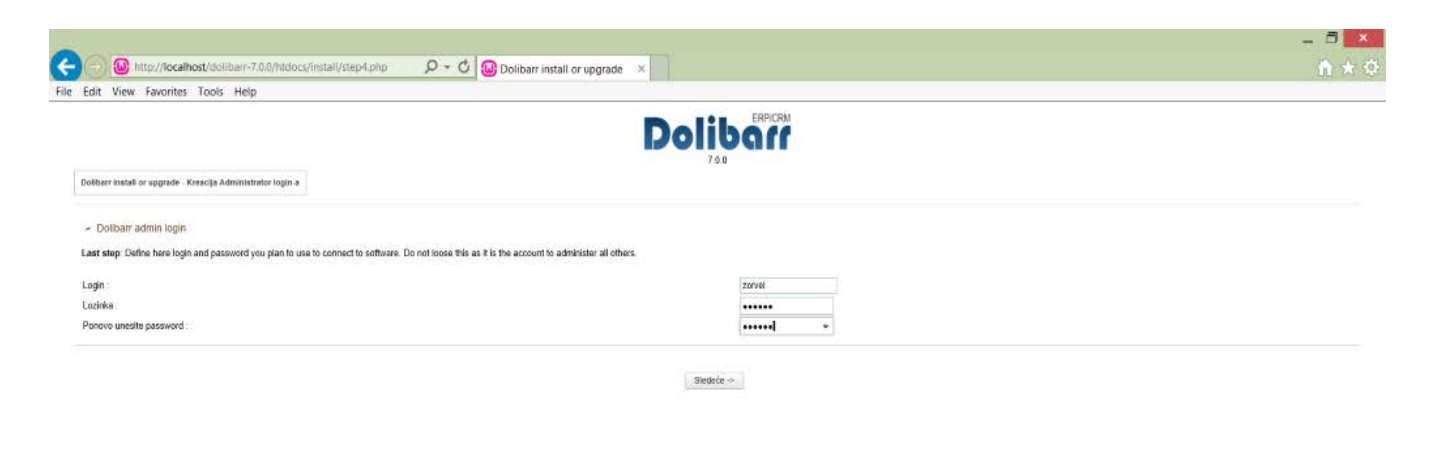

Slika 3. Ekran za kreiranje pristupnih podataka

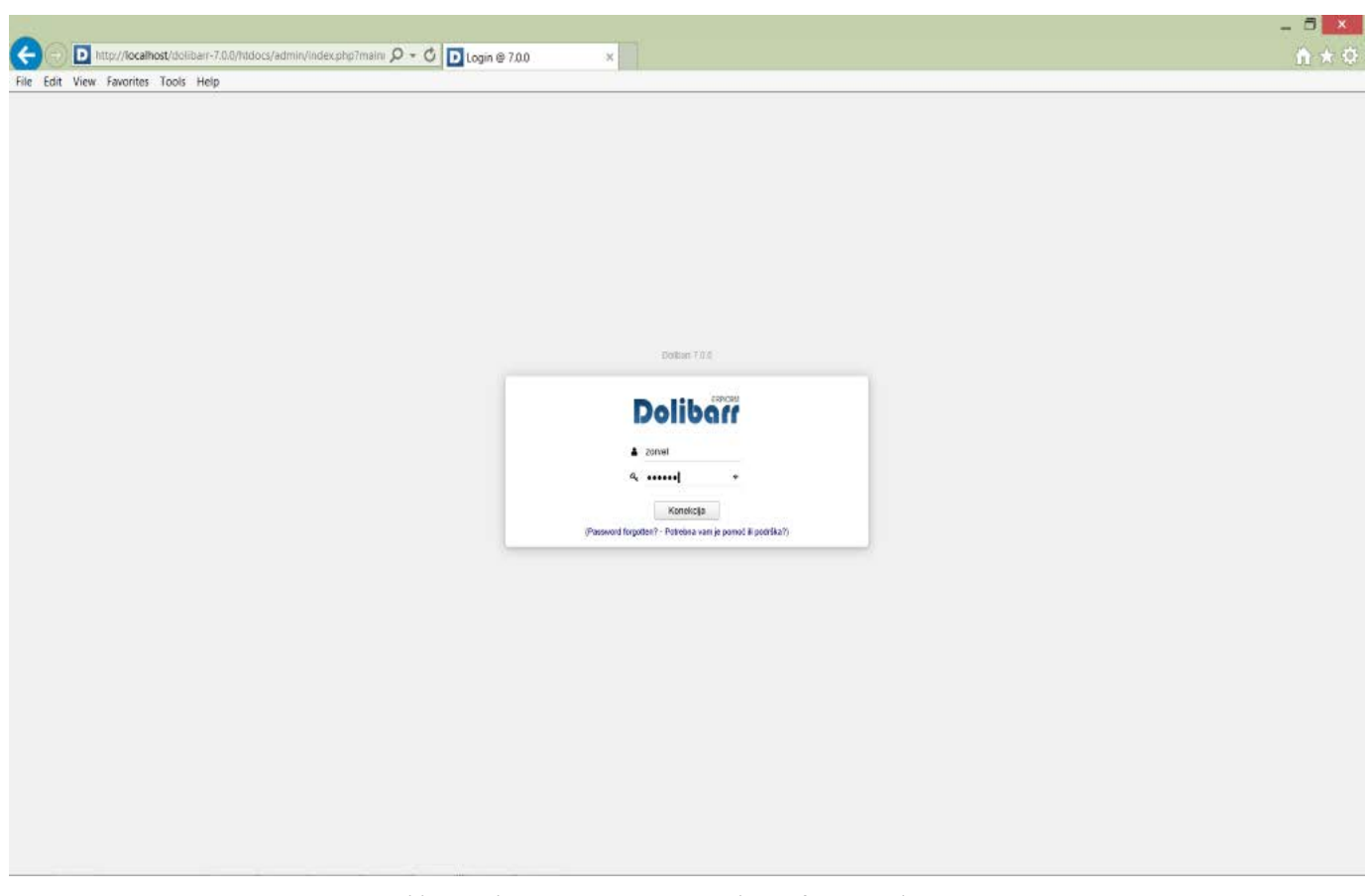

Slika 4. Ekran za unos pristunih preferencijala

 $\overline{\phantom{a}}$  , and the contract of the contract of the contract of the contract of the contract of the contract of the contract of the contract of the contract of the contract of the contract of the contract of the contrac